#### Творческо – проектная работа «Я – в мобильной мастерской». Плакат на тему « Сохраним природу Арктики». Выполнила ученица 6 класса МБОУ «Налимской СОШ».

 Я предоставила работу в виде шляпы, где на верхушке нарисована эмблема Арктики. Это крайний север России, край удивительной природы. «Арктос» - в переводе с греческого – медведь. Арктикой называют земли, лежащие под созвездием Большой Медведицы, то есть вокруг Северного полюса. Знаменитый исследователь Ф.Нансен назвал Арктику «страной льда и тьмы», а известный немецкий писатель С.Цвейг « страной белой смерти».

 Небо Арктики я показала зимнюю и летнюю. Это прежде всего долгая полярная ночь, лютые морозы, сильные ветры. А снег все идет и идет. А потом лето. День и ночь теперь не прячется за горизонт солнца, она гостеприимна и чарующе красива. Зимой самое удивительное – это северное сияние! Иногда загораются в небе длинные полоски, иногда пятна, иногда формы столбов и лучей самых ярких красок и оттенков. Летом же, из-за частых дождей небо украшает семицветная радуга.

 Климат Арктики – очень суровый, ледяной снежный покров держится почти весь год, летом тепла очень мало, весна и осень короткие, в это время наблюдается смена дня и ночи.

 И птицы, и звери даже летом ощущают на Крайнем Севере недостаток тепла. Они приспособились экономно его расходовать и защищаться от холода. Сам облик арктических животных свидетельствует о непрестанной борьбе с холодом. Густой, очень длинный мех лисицы, песца, оленя, или, наоборот, очень рыхлое оперение белой совы. Сохранять тепло многим арктическим животным помогает и компактное телосложение.

 Растения же в арктических зонах очень различные, преобладают лишайники, цветковые растения, лиственницы и т.д. Но и летом, и осенью люди успевают собрать некоторые виды ягод: бруснику, голубику, смородину и т.д. Растут в защищенных от ветра местах, низкорослые успевают за короткое лето прорасти, отцвести и образовать семена.

 Так давайте же сохраним природу нашей, хотя и суровой, загадочной и красивой Арктики! Сохраним её обитающих животных, растений и нацию!

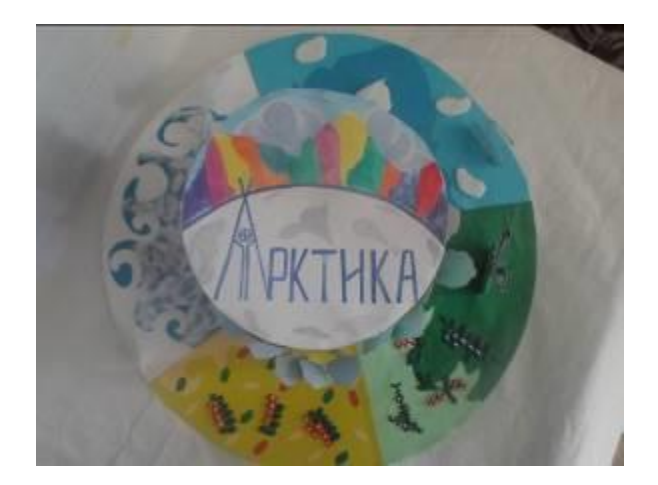

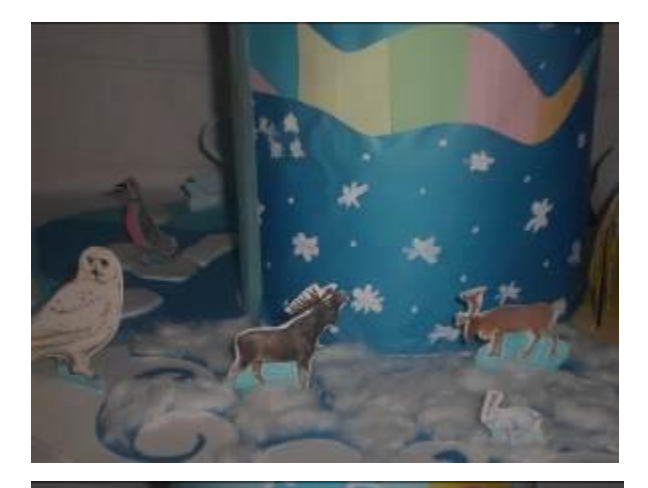

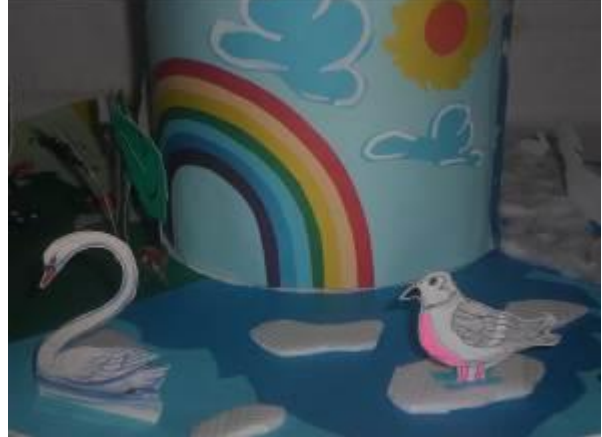

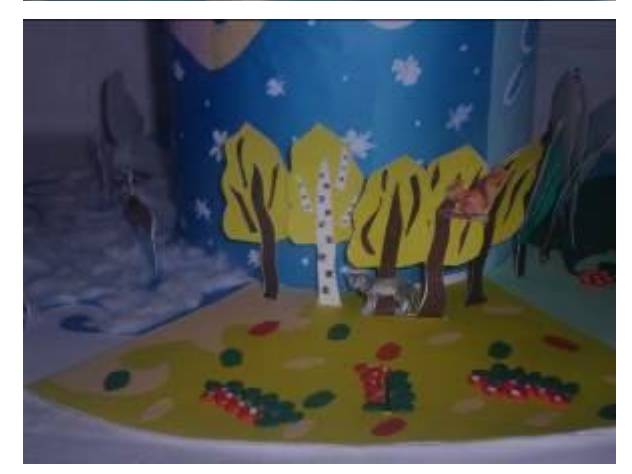

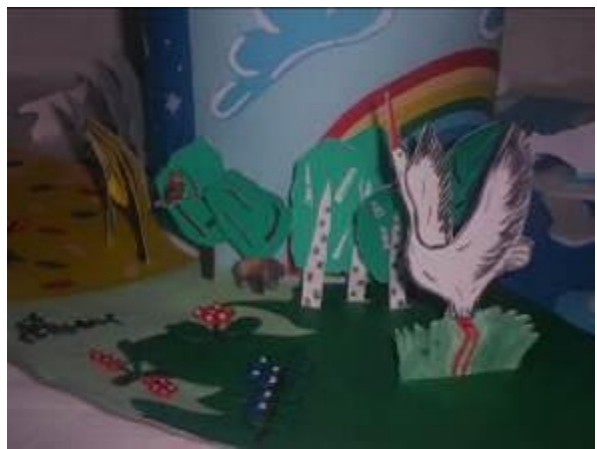

### Аннотация к работе

### «Что такое мультипликация или как «оживают» рисунки?»

# Автор работы – Ильина Айгуль, ученица 6 класса МБОУ «Налимская СОШ»

# СОДЕРЖАНИЕ:

Введение

Глава I. Теоретическая часть

- 1. История развития мультипликации
- 2. Открытие мультипликации
- 3. Отечественная мультипликация
- 4. Способы создания анимационных фильмов

Глава II. Практическая часть

- 1. Создание простейшей анимации
- 2. Создание книжки-мультика
- 3. Создание компьютерной анимации

Заключение.

Список литературы.

# «Искусство мультипликации правдиво, как вымысел, и невероятно, как сама жизнь. Реальное в нем сочетается с невероятным, и невероятное становится реальным».

# *И.П.Иванов-Вано*[1]

Все любят смотреть мультфильмы: и взрослые, и дети. Они стали неотъемлемой частью нашей жизни. Дети учатся у героев мультфильмов добру, анализируют их поступки. Мультфильмы развивают образное и абстрактное мышление. Но не каждый задумывался, а как же, они создаются?

Мне это стало интересно, и я поставила перед собой **цель:** узнать, как «оживают рисунки» и создать свой мультфильм.

Для достижения цели были выделены следующие **задачи:**

1) Познакомиться с историей развития мультипликации;

2) Узнать, какие виды мультфильмов и способы создания мультипликации существуют.

### I.ТЕОРЕТИЧЕСКАЯ ЧАСТЬ

С древности люди мечтали о возможности передачи движения в своих произведениях. Так в первобытных рисунках северных народностей нашей страны мы видим бегущего оленя, изображенного с большим количеством ног, как бы показывающих стремительность его бега; танцующего охотника с восемью ногами и руками, которыми переданы различные моменты движения в танце. Такие же рисунки были найдены у народов Южной Африки, индейцев Северной и Южной Америки и многих других. Человек наблюдал жизнь, видел движение в жизни и старался воспроизвести, запечатлеть это движение в своих рисунках доступными ему средствами.

В 1905 году, через десять лет после изобретения кино, американцы Стюарт Блектон и У.Маккей впервые сняли на кинопленку рисунки и создали прообраз мультипликационного кино. В чем же заключается секрет «оживания рисунков»?

В проекторе за секунду пробегает 24 кадра, и для глаза все они сливаются в одно движущееся изображение. Значит, для «оживления» нужно сделать множество рисунков одного и того же объекта, на каждом из которых он изображается чуть-чуть по-другому. Вот почему этот вид кинематографа получил название «мультипликация». В переводе с латинского это слово означает «умножение», а первые художники как раз тем и занимались, что размножали сделанные заранее рисунки.

### II. ПРАКТИЧЕСКАЯ ЧАСТЬ

Изучив историю развития мультипликации и способы создания мультипликационных фильмов, я решила приступить к созданию своей анимации. Конечно, все способы попробовать мне не удалось. Расскажу о том, что получилось.

1. Создание простейшей анимации

1. Взять две полоски бумаги, на одной из них нарисовать начальную фазу движения, на другой – конечную, например как на рис 1;

2. Склеить полоски, как показано на рис. 1;

3. Верхнюю полоску скрутите рисунком внутрь, протащив ее между линейкой и краем стола;

4. Для просмотра анимации несколько раз быстро проведите карандашом слева - направо по верхней полоске (рис. 2).

2. Создание книжки-мультика.

1. На каждой странице нарисовать картинки, чуть-чуть отличающиеся друг от друга, например как на рис. 3;

2. Склеить страницы. Чем больше будет страниц с рисунками, тем интереснее получится анимация;

3. Быстро пролистать книжку для просмотра анимации.

*Примечание*: Можно для изготовления такой книжки взять чистый блокнот.

3. Создание компьютерной анимации.

Сейчас уже сложно представить себе создание мультфильмов без использования компьютера.

Самый простой способ создания компьютерной анимации – это использование программы Power Point (для создания презентаций). Здесь уже есть встроенные анимационные эффекты.

Технология создания анимации в презентации:

1. Создать новую пустую презентацию. Добавить пустые слайды с помощью команды *Вставка/Новый слайд* (здесь каждый слайд можно считать кадром);

2. Установить фон для слайдов (команда *Формат/Фон*). В качестве фона можно установить какую-нибудь картинку;

3. На каждом слайде разместить изображения, иллюстрирующие отдельные моменты движения человека или животного;

4. Задать смену слайдов: автоматически через 0 секунд (команда *Показ слайдов/Смена слайдов*);

5. При необходимости можно использовать встроенные анимационные эффекты и звуки;

6. Для просмотра мультика воспользоваться командой *Показ слайдов/Начать показ*.

Кроме этого, существуют специальные программы, которые позволяют автоматизировать процесс создания анимации. Такие программы называются анимационными редакторами. Наиболее распространен Flash (Флэш).

Технология создания анимации во Флэш:

1. На первом кадре создать изображение (начальный момент движения);

2. Добавить еще один ключевой кадр и создать на нем конечное изображение;

3. Создать промежуточное отображение;

4. Чтобы просмотреть анимацию воспользоваться командой *Управление/Проиграть*

# ЗАКЛЮЧЕНИЕ.

История развития мультипликации очень интересна. К тому же я узнала, что искусство мультипликации старше самого кино!

Способы создания мультипликации за это время очень изменились. Выполняя данную работу, я научилась создавать анимацию разными способами и это даже интереснее, чем просто смотреть мультики. Оказывается совсем не обязательно иметь сложную технику для того, чтобы создавать анимацию.

Но, если создать простую мультипликацию довольно просто, то создать мультипликационный фильм очень сложно! Не даром над созданием мультфильма работает целая съемочная группа. В настоящее время основным способом создания мультипликации является компьютер. Поэтому, чтобы создавать мультфильмы надо вначале изучить специальные программы, а это требует много времени. Но, самое сложное при создании мультипликационных фильмов – это придумать сюжет!

Я создала свой маленький мультфильм с помощью программы Флэш. Он очень простой, но считаю, что цели я своей достигла. Останавливаться на этом я не хочу и со временем научусь создавать более сложные и интересные мультипликационные фильмы.

### СПИСОК ЛИТЕРАТУРЫ

1. Фролов М.И. Учимся анимации на компьютере. Самоучитель для детей и родителей/М.И.Фролов.- М.: Лаборатория Базовых Знаний, 2002.

2. Все обо всем. Том 11.- М.: Филологическое общество «Слово» АСТ, 1999. С. 74-76.

3. Я познаю мир (кино). Издательство АСТ, 2000. С. 91-94.

4. Интернет-ресурс: [www.myltik.ru](http://www.myltik.ru/)

# Рецензия на научно-практическую работу ученицы 6 класса Ильиной Айгуль МБОУ «Налимской СОШ».

«Мультипликация».

 Работа имеет теоретическую и практическую части. Тема очень актуальная. Способ создания мультипликации также можно использовать на любых уроках. Автор при создании своей работы много использовал различного вида литературу. Есть информация из истории мультипликации, анимации.

 Работа очень увлекательная, интересная для учеников. По способу мультипликации можно создать любой урок. Работу Айгуль высоко оценили в научно-практической конференции «Колымский исследователь».

 Автор создал мультик на тему «Времена года» и фильм «Снег». Айгуль узнала историю создания мультипликации и анимации. Она говорит, что создавать мультики по новым методам компьютерной технологии очень интересная и увлекательная работа. Хорошо так же отзываются о работе Айгуль ее одноклассники.

 Ученица заинтересовалась этой темой так, как ее любимым занятием является фотографирование и коллекционирование разных природных явлений. И у нее в будущем так же есть еще очень интересные выдумки по своим собственным наблюдениям, которые есть у нее на ее лично сделанных фотографиях. Работа выполнена по программе «macromedia Flash», «Microsoft power point». Айгуль сама нарисовала, раскрасила своих мультипликационных героев. Было сделано более 100 движений каждого рисунка. Каждый ход мультика Айгуль очень подробно описала.

 Работа Айгуль заслуживает высокой оценки. Все те, кто смотрели работу дают достойные отзывы.

> Еремеева Лена Аркадьевна, учитель русского языка и литературы.

#### **Рецензия**

### **на учебно-исследовательскую работу**

### **на тему: «Что такое мультипликация или как «оживают» рисунки?»**

### **Ильина Айгуль,**

### **ученицы 6 класса МБОУ «Налимская СОШ»**

#### **Руководитель: учитель математики и информатики**

### **Сухомясова А.Е.**

Работа состоит из двух частей теоретической и практической. В первой части подробно изложены материалы об истории развития мультипликации, в частности, отечественной. Также описаны способы создания анимационных фильмов. В практической части описан ход работы автора по созданию мультфильма. В заключении автор приводит свои выводы, к которым пришел во время работы над проектом.

Из письменной части работы видно, что автор много использовал различную литературу, в том числе и интернет. Много узнал об истории, открытии, мультипликации, о многочисленных способах создания анимации. Например, графическая анимация (рисованная); кукольная анимация; перекладная анимация; игольчатый экран; теневая анимация; создание анимационных фильмов при помощи черного порошка; бескамерная анимация; компьютерная анимация, голография; синтетическая или коллаж.

Далее автор создал мультик с помощью компьютерной техники «Времена года» и фильм «Снег». По ходу работы Айгуль изучила программу Флэш - достигла своей маленькой цели. Автор считает, что создавать анимацию разными способами даже интереснее, чем просто смотреть мультики. Оказывается, совсем не обязательно иметь сложную технику для того, чтобы создавать анимацию. Работа над созданием анимации ей очень понравилось, хотя считает, что самое сложное – это придумать сюжет мультика. В дальнейшем автор думает научиться создавать более сложные и интересные мультипликационные фильмы.

Работы интересные, прекрасно подойдут для просмотра детей и младшего, и школьного возраста. Они вызывают интерес и потому, что созданы по фотографиям самого автора.

Еремеева Валентина Ивановна,

Учитель ИЗО, черчения и технологии

МБОУ «Налимская СОШ».